## **A Regeln zum Ablegen der Bausteine**

- **A1** Die beiden Spieler legen immer abwechselnd einen Baustein in ein freies Feld ab.
- **A2** Zum gegnerischen Molekül muss immer mindestens ein Feld Abstand gelassen werden, wenn von dort ein oder zwei "Punkte" (entsprechend einem "•" oder zwei ":" noch ungepaarten Valenzelektronen) in diese Richtung zeigen.
- **A3** Einmal begonnene eigene Moleküle müssen erst soweit dies vom Platzangebot her möglich ist fertiggestellt werden, bevor ein neues durch Legen eines einzelnen Bausteins begonnen werden darf!

## **B Spielende**

**B1** Sobald einer der beiden Spieler keine erlaubten Felder zum Ablegen von Bausteinen mehr zur Verfügung hat, ist das Spiel zu Ende und die Auswertung beginnt.

## **C Auswertung und Ermittlung des Siegers**

- **C1** Für jede aus jeweils zwei einzelnen Punkten neu gebildete Bindung in seinen eigenen *vollständigen* Molekülen erhält jeder Spieler je einen Punkt.
- **C2** Für die folgenden eigenen vollständigen Moleküle erhält jeder Spieler dazu noch je einen Extrapunkt:

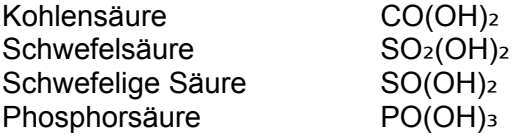

**C3** Für die folgenden Molekülionen erhält jeder Spieler dazu noch je zwei Extrapunkte:

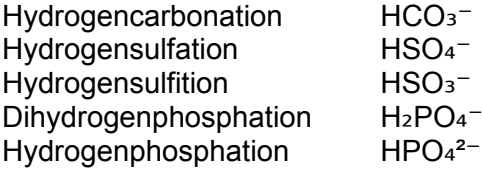

**C4** Für die folgenden Molekülionen erhält jeder Spieler dazu noch je drei Extrapunkte:

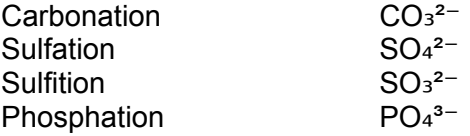

**C4** Der Spieler mit den meisten Punkte gewinnt die Spielrunde.

Viel Spaß wünscht Herr Jakob ☺

Tipps & Tricks:

Valenzstrichformeln lassen sich schnell erstellen mit dem kostenlosen: [chemie-lernprogramme.de/daten/programme/js/chemeditor](http://chemie-lernprogramme.de/daten/programme/js/chemeditor/index.html)

Die Namen mancher Strukturen lassen sich einfach herausfinden mit: [chemie-lernprogramme.de/daten/programme/js/strukturformler-online](http://chemie-lernprogramme.de/daten/programme/js/strukturformler-online/index.html)

Die 3D-Ansichten der hier "flach" dargestellten Moleküle findet man im: [chemie-lernprogramme.de/daten/programme/js/molekuelbildner](http://chemie-lernprogramme.de/daten/programme/js/molekuelbildner/index.html)

Die Bedeutung dieser Molekülionen für Säure-Base-Reaktionen sieht man als Übersicht im: [chemie-lernprogramme.de/daten/programme/js/protonendruckreiher](http://chemie-lernprogramme.de/daten/programme/js/protonendruckreiher)